# Contents

| OverView         | 1  |
|------------------|----|
| Features         | 3  |
| Package Content  | 3  |
| Connection       | 4  |
| Operation        |    |
| LED Indicators   | 6  |
| Hotkey Commands  |    |
| Trouble shooting | 10 |

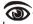

Please read this manual thoroughly and follow the **Installation** procedures to prevent any damage to LevelOne Cable KVM or any connecting device.

### OverView

Managing two computers has never been this easy! LevelOne KVM-0201, 2-port Cable KVM, is the latest and the smallest 2-port KVM switch ever developed. Embedded with two high-quality mini-coaxial cables, this tiny KVM switch is your best companion while accessing two computers.

Connecting the two cables from the LevelOne Cable KVM to the keyboard, mouse and monitor ports of your computers is all it takes! Once done, you get all the conveniences of controlling your computers with only one PS/2 keyboard, mouse and monitor. Its true plug-and-play design, ease-of-use and ultra reliability make it an excellent choice for users of all kinds.

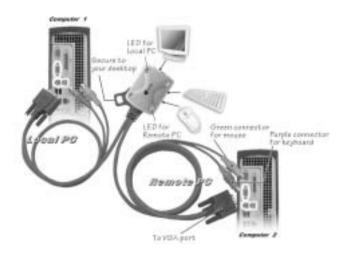

Figure 1: LevelOne KVM-0201 Cable KVM

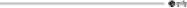

## Features

- ♦ Ultra compact in size with cables already mounted on the switch
- ◆ Plugging the cables to computers is all it takes
- ◆ A unique loop to secure the switch on your desktop or computer
- ◆ Computer selection by easy hotkey commands
- ♦ Hot plug-and-play ensures easy setup and installation
- ◆ LEDs for easy computer selection indicators
- Advanced video enhancement technology for crisp clear VGA quality up to 1920 x 1440 with DDC2B
   Sync-Emu<sup>™</sup> technology guarantees flawless computer switching and trouble-free PC boot up

# Package Content ◆ User's manual x 1

- ◆ LevelOne KVM-0201 Cable KVM x 1
- ◆ Cable with PS/2 keyboard, PS/2 mouse and HDB15 VGA connectors: 60cm cable x 1 & 180cm cable x 1, already attached
- ◆ Hotkey command sticker x 1

### Connection

- 1. Turn both computers off before connection.
- 2. Connect the shorter cable, with its HDB15 connector marked with "1", to the computer near you. Secure, *in order*, the mouse, keyboard and monitor connectors of the cable to the computer's respective ports. The connectors are color-coded; mate the connectors with the same color. The purple connector is for keyboard and the green connector for mouse.
- 3. Connect the other computer using the other (longer) cable with its HDB15 connector marked with "2". Secure the keyboard, mouse and monitor connectors of this cable to the computer.
- 4. Connect a PS/2 keyboard, a PS/2 mouse and a VGA monitor to the respective ports on LevelOne KVM-0201. The complete installation is shown in figure 2.
- 5. Strap LevelOne KVM-0201 to your desktop, computer or cubical wall with the molded loop, if the ground floor is not the preferable place for the Cable KVM.

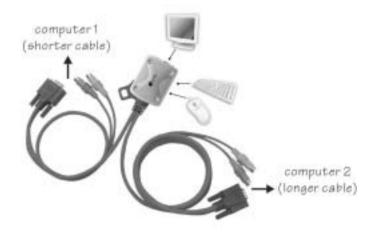

Figure 2: Complete connection

# Operation

#### **LED Indicators**

Two LEDs indicate the status of the switch. One LED illuminates indicating the active port. The LED near the HDB15 connector is for the Local PC (computer 1) and the opposite LED is for the Remote PC (computer 2). In Auto Scan mode, the keyboard's ScrollLock LED should flash.

#### **Hotkey Commands**

Computers are selected by hotkey commands, a series of fixed keystrokes, to select a computer or to initiate Auto Scan. A Hotkey command starts with two left weystrokes followed by one more keystroke.

- To select computer 1:
  - left- left- left-
- To select computer 2:
  - left- 💷 🛮 left- 💷 🔯
- To initiate Auto Scan: Automatically scan the computers alternately at a fixed interval. When Auto Scan detects any keystroke or mouse activity, it suspends the scanning until activity has stopped. The length of the Auto Scan interval is adjustable by another Hotkey command. Keyboard's ScrollLock LED flashes during Auto Scan mode.
  - left- IIII left- IIII III
  - To abort Auto Scan:
    - left- left- left-
- To toggle computer selection: To select the other computer, from computer 1 to computer 2 or vice versa.
  - left- Ieft- Ieft- I
- To select Auto Scan interval: Available settings are 3, 8, 15 and 30 seconds.
  - left- Ieft- Ieft- I

- 61

■ To re-sync the mouse: Regain mouse control after hot plug-and-play.

| left- | left- | left- | left- | left- | left- | left- | left- | left- | left- | left- | left- | left- | left- | left- | left- | left- | left- | left- | left- | left- | left- | left- | left- | left- | left- | left- | left- | left- | left- | left- | left- | left- | left- | left- | left- | left- | left- | left- | left- | left- | left- | left- | left- | left- | left- | left- | left- | left- | left- | left- | left- | left- | left- | left- | left- | left- | left- | left- | left- | left- | left- | left- | left- | left- | left- | left- | left- | left- | left- | left- | left- | left- | left- | left- | left- | left- | left- | left- | left- | left- | left- | left- | left- | left- | left- | left- | left- | left- | left- | left- | left- | left- | left- | left- | left- | left- | left- | left- | left- | left- | left- | left- | left- | left- | left- | left- | left- | left- | left- | left- | left- | left- | left- | left- | left- | left- | left- | left- | left- | left- | left- | left- | left- | left- | left- | left- | left- | left- | left- | left- | left- | left- | left- | left- | left- | left- | left- | left- | left- | left- | left- | left- | left- | left- | left- | left- | left- | left- | left- | left- | left- | left- | left- | left- | left- | left- | left- | left- | left- | left- | left- | left- | left- | left- | left- | left- | left- | left- | left- | left- | left- | left- | left- | left- | left- | left- | left- | left- | left- | left- | left- | left- | left- | left- | left- | left- | left- | left- | left- | left- | left- | left- | left- | left- | left- | left- | left- | left- | left- | left- | left- | left- | left- | left- | left- | left- | left- | left- | left- | left- | left- | left- | left- | left- | left- | left- | left- | left- | left- | left- | left- | left- | left- | left- | left- | left- | left- | left- | left- | left- | left- | left- | left- | left- | left- | left- | left- | left- | left- | left- | left- | left- | left- | left- | left- | left

| icit ===             | 1011                         | •                                                           |  |
|----------------------|------------------------------|-------------------------------------------------------------|--|
| Spec                 | ification                    | LevelOne KVM-0201                                           |  |
| Computer port number |                              | 2                                                           |  |
| Computer status LED  |                              | Red x 2                                                     |  |
| Computer selection   |                              | Hotkey commands                                             |  |
| Emulation keyboard   |                              | PS/2; AT                                                    |  |
| Emulation mouse      |                              | PS/2                                                        |  |
| Scan Interval        |                              | 3, 8, 15, 30 sec.                                           |  |
| VGA Resolution       |                              | 1920x1440; DDC, DDC2, DDC2B                                 |  |
| Cable                | length to computer           | 60cm (2ft) x 1, 180cm (6ft) x 1                             |  |
| Cable & connector    |                              | Micro-coaxial, double-shielded                              |  |
|                      |                              | gold plated pins in PS/2 connectors                         |  |
| Computer connection  | Keyboard<br>Mouse<br>Monitor |                                                             |  |
| Console connection   | Keyboard<br>Mouse<br>Monitor |                                                             |  |
| F                    | Power consumption            | Power-free operation, draws negligible power from computers |  |
| Size                 |                              | 62x49x21(mm)                                                |  |
| Weight (w/o cable)   |                              | 290g                                                        |  |

# Trouble shooting

Before you start, double-check all the connections. Make sure all the connectors are well seated. Keyboard connector and mouse connector are color-coded. Make sure only connectors of the same colors are mated and recycle the power for both computers.

| Symptom solutions                                       | Possible causes                                                                        | Recommended                                                                                                    |
|---------------------------------------------------------|----------------------------------------------------------------------------------------|----------------------------------------------------------------------------------------------------|
| Mouse does not work                                     | Improper<br>initialization                                                             | . Unplug then plug the mouse from the switch . Tap the left key twice followed by to re-sync the mouse                                              |
| The switch keeps on selecting computers back and forth. | It is in Auto Scan<br>mode. The<br>keyboard's<br>ScrollLock LED<br>should be flashing. | You can still use the selected computer during Auto Scan mode. To abort the Auto Scan, tap the left key twice.                                      |
| Unable to change computer selection.                    | Incorrect Hotkey<br>commands                                                           | To select computer 2, tap the keyboard with the following keys within 3 seconds:  The key on the left keyboard, two times; then, the function once. |
| Both LED indicators are off.                            | . Both computers are off . Bad connection                                              | . Turn on at least one computer . Be sure both connections are secured.                                                                             |
| One LED indicator is on while both computers are off.   | At least one computer has keyboard power up ability.                                   | This is not a problem. You may still use the keyboard power up feature of that computer.                                                            |
| Auto Scan does not work.                                | It works when both computers are on.                                                   | Turn on both computers.                                                                                                    |
| Auto Scan interval is incorrect since my last use.      | Auto Scan resets to<br>the default of 3<br>seconds when both<br>computers are off.     | It is required to re-issue<br>Hotkey commands to set the<br>interval to a non-default one.                                                          |
| The switch lies on the floor and gets dirty easily.     | Move it away from the dust.                                                            | Use the loop on the strain-relief cable mold and tie it to your desktop or cubical wall.                                                            |
| How can I connect an old computer using serial mouse?   | The switch does not support serial mouse.                                              | It is time to replace that old computer.                                                                                                    |

## **Limited Warranty**

IN NO EVENT SHALL THE DIRECT VENDOR'S LIABILITY FOR DIRECT OR INDIRECT, SPECIAL, INCIDENTIAL OR CONSEQUENTIAL DAMAGES, LOSS OF PROFIT, LOSS OF BUSINESS, OR FINANCIAL LOSS WHICH MAY BE CAUSED BY THE USE OF THE PRODUCT EXCEEDS THE PRICE PAID FOR THE PDOCUDT..

The direct vendor makes no warranty or representation, expressed or implied with respect to the contents or use of this documentation, and especially disclaims its quality, performance, merchantability, or fitness for any particular purpose.

The direct vendor also reserves the right to revise or update the product or documentation without obligation to notify any user of such revisions or updates. For further information, please contact your direct vendor.

All the brand names and registered trademarks are the property of their respective owners.

PP5-ND5200-007 Made in Taiwan